Der Kamera-Nistkasten ist ein Projekt, dass wir zum ersten Mal im März 2024 als Workshop für Eltern & Kinder angeboten haben.

In der aktuellen Version benötigt das Kameramodul eine USB-Stromversorgung sowie ein WLAN-Netzwerk.

## **Teileliste**

- Nistkasten:<https://hast-ne-meise.de/produkt/vogelhaus-bausatz/>
- WLAN-Mikrocontroller-Modul mit Antenne, Kameraadapter & Kamera: **Seeed Xiao ESP32-S3 Sense** ([https://wiki.seeedstudio.com/xiao\\_esp32s3\\_getting\\_started/](https://wiki.seeedstudio.com/xiao_esp32s3_getting_started/), erhältlich z.B. bei [Botland](https://botland.de/wifi-und-bt-module-esp32/22926-seeed-xiao-esp32-s3-sense-kit-mit-ov2640-kamera-wifi-bluetooth-seeedstudio-113991115.html))
	- <sup>o</sup> Nur die Kamera: **OV2640** ohne Infrarot-Filter ("Night Vision") mit 21mm Zuleitung und normaler Linse (kleiner 100°)

(erhältlich z.B. bei <https://www.ebay.de/itm/375101741498?var=644163638811> oder [https://www.ebay.de/itm/204007264534?var=504517476363\)](https://www.ebay.de/itm/204007264534?var=504517476363)

- Nur die Antenne: **IPEX/u.fl WLAN-Antenne** (erhältlich z.B. bei <https://www.ebay.de/itm/284116703528>)
- Infrarot-LEDs: TODO
- LED-Vorwiderstand: TODO

## **Einrichtung & Fehlerbehebung mit Tasmota**

- 1. "Bauen" oder Herunterladen der Firmware: …
- 2. Flashen des WLAN-Mikrocontroller-Moduls: …
- 3. Ersteinrichtung/Änderung des WLAN-Netzwerks: …
- 4. **Ansehen des Live-Bilds:** …
- 5. **Speichern von Bildern:** …

## Übliche Fehler:

- **Die Bilder kommen sehr langsam an, die Seite lädt nur selten:** schlechte WLAN-Verbindung, vermutlich ist die Antenne nicht richtig eingesteckt oder defekt.
- **Die Kamera taucht nicht im WLAN auf:** Nachsehen, ob es ein WLAN-Netzwerk gibt das mit "tasmota-" anfängt wenn ja, siehe oben "Ersteinrichtung/Änderung des WLAN-Netzwerks"; wenn nein kann noch ein erneutes "Flashen des WLAN-Mikrocontroller-Moduls" versucht werden, ansonsten ist vermutlich das WLAN-Mikrocontroller-Modul defekt.
- **Das Bild ist unscharf:** Die Linse lässt sich mit einer feinen Zange drehen, so kann man den Fokus einstellen. Das ganze ist aber nicht gerade einfach perfekt einzustellen.

Einrichtung ohne WLAN in Reichweite:

- TODO: Eigener AP
- TODO: Speichern auf SD-Karte

**Dauerhafter Link zu diesem Dokument: <https://wiki.technikkultur-erfurt.de/projekte:kamera-nistkasten?rev=1709457823>**

Dokument zuletzt bearbeitet am: **03.03.2024 10:23**

**Verein zur Förderung von Technikkultur in Erfurt e.V** <https://wiki.technikkultur-erfurt.de/>

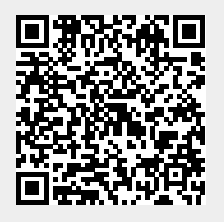